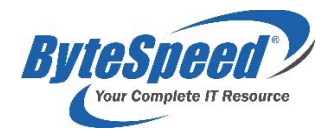

# **Vendor Contacts and Ordering Instructions**

To assure PEPPM bid protection, all PEPPM orders must be faxed to PEPPM at **800- 636-3779**, emailed to **orders@peppm.org** or placed online through Epylon eCommerce. In the body of the purchase order, please include the following language: "As per PEPPM".

#### **Product Line: ByteSpeed Computers**

### **Introduction**

ByteSpeed has been a leading IT solutions resource since 1999. We provide customized computer hardware, enterprise networking solutions, and professional IT services nationwide. ByteSpeed is headquartered in Moorhead, Minnesota. We have a proven track record of excellent customer service, offering a more personal level of service and support than larger vendors. ByteSpeed offers industry leading warranties, personal customer service, free shipping, and free lifetime tech support.

Please contact our dedicated sales team at 877-553-0777 or sales@bytespeed.com for additional information. If you are located in Georgia, please reach out to John Tupa at jtupa@bytespeed.com or 877-553-0777 x449.

ByteSpeed Computers, LLC 3131 24th Avenue South, Moorhead, MN 56560 Phone: 877-553-0777 Fax: 218-227-0498

# **Placing an Order via Fax or Email:**

- 1. Locate product and prices on PEPPM.org or through a sales representative.
- 2. Our posted PEPPM prices are for a quantity of 1. Please email sales@bytespeed.com or call 877-553-0777 to speak with an account manager to obtain quotes for any quantity or custom build option.
- 3. Address the orders to:
	- ByteSpeed
	- 3131 24th Ave. S.
	- Moorhead, MN 56560
- 4. All quotes and purchase orders should state "As per PEPPM."
- 5. Fax the completed order to **800-636-3779** or email to **orders@peppm.org**.
	- a. Your order will be reviewed and edited by PEPPM Staff.
		- b. You will be contacted to make any necessary corrections.
		- c. Your order will be issued to the vendor within 24 hours during the business week after all (if any) corrections are made.
		- d. Your order will be archived for audit support.
- 6. Standard shipping is included on all orders over \$500.00.

# **Placing an order Online:**

Before placing an online order, make sure that your Ship-to Address has been entered by the individual in your organization that manages your Epylon information. Click on My Profile\_My Ship-to Addresses to view the addresses available on your account. If it is not listed, you must add it before creating the PO form. Ship-to Addresses are added under Accounts\_Ship-to Addresses.

- 1. Login to Epylon at www.epylon.com.
- 2. Click on the Contracts tab.
	- a. Choose between a "line item" or "contracts" search.
	- b. Select **ByteSpeed** from the Vendor (Awardee) list.
	- c. Click "Search."
- 3. Add selected line items to a List.
- 4. To request a volume price break, add items to a Spot Price Check form along with your desired quantity and a Response Due Date. The vendor will be notified of your request via email. Once they respond, you'll be notified and can view the response on Epylon. (After viewing a winning response, continue with the instructions that follow.)
- 5. Add selected items to a Purchase Order form.
- 6. Click "Submit" after entering a valid PO number and shipping address.
	- a. The PEPPM contract will automatically be referenced in your PO.
	- b. You will retain a copy of the sent purchase order in your Epylon account. A Printable Version is also available.
	- c. The order will immediately be viewable by the vendor.
	- d. Your order will be archived for audit support.
- 7. Standard shipping is included on all orders over \$500.00.

For any assistance using Epylon, contact service@epylon.com or call 888-211-7438.